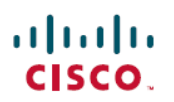

# **Cisco Secure Firewall ASDM 7.20(x)**リリース ノート

初版:2023 年 9 月 7 日 最終更新:2023 年 9 月 7 日

## **Cisco Secure Firewall ASDM 7.20(x)** リリースノート

このドキュメントには、 Cisco Secure Firewall ASA 対応の ASDM バージョン 7.20(x) のリリー ス情報が記載されています。

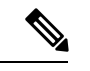

ASA 9.20(1) は、Cisco Secure Firewall 4200 でのみサポートされます。以降のリリースは、他の モデルでサポートされます。 (注)

## 特記事項

- **ASA** バージョン **9.20(1)** は、**Cisco Secure Firewall 4200** のみをサポートします。ASDM 7.20(1)は、9.20(1)上のCiscoSecureFirewall 4200をサポートしますが、他のプラットフォー ム上の以前のリリースとも下位互換性があります。
- **ASDM** の自己署名証明書は、**ASA** との日時の不一致により無効になります。ASDM は自 己署名 SSL 証明書を検証し、ASA の日付が証明書の **[**発行日(**Issued On**)**]** と **[**有効期限 (**Expires On**)**]** の日付の範囲内にない場合は起動しません。詳細については、ASDM の 互換性に関する注意事項 (2 ページ)を参照してください。

## システム要件

ASDM には、4 コア以上の CPU を搭載したコンピュータが必要です。コア数が少ないと、メ モリ使用量が高くなる可能性があります。

#### **ASDM Java** の要件

ASDM は、Oracle JRE 8.0(**asdm-***version***.bin**)または OpenJRE 1.8.x(**asdm-openjre-***version***.bin**) を使用してインストールできます。

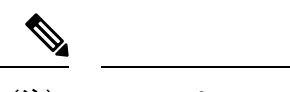

#### (注) ASDM は Linux ではテストされていません。

#### 表 **<sup>1</sup> : ASDM** オペレーティングシステムとブラウザの要件

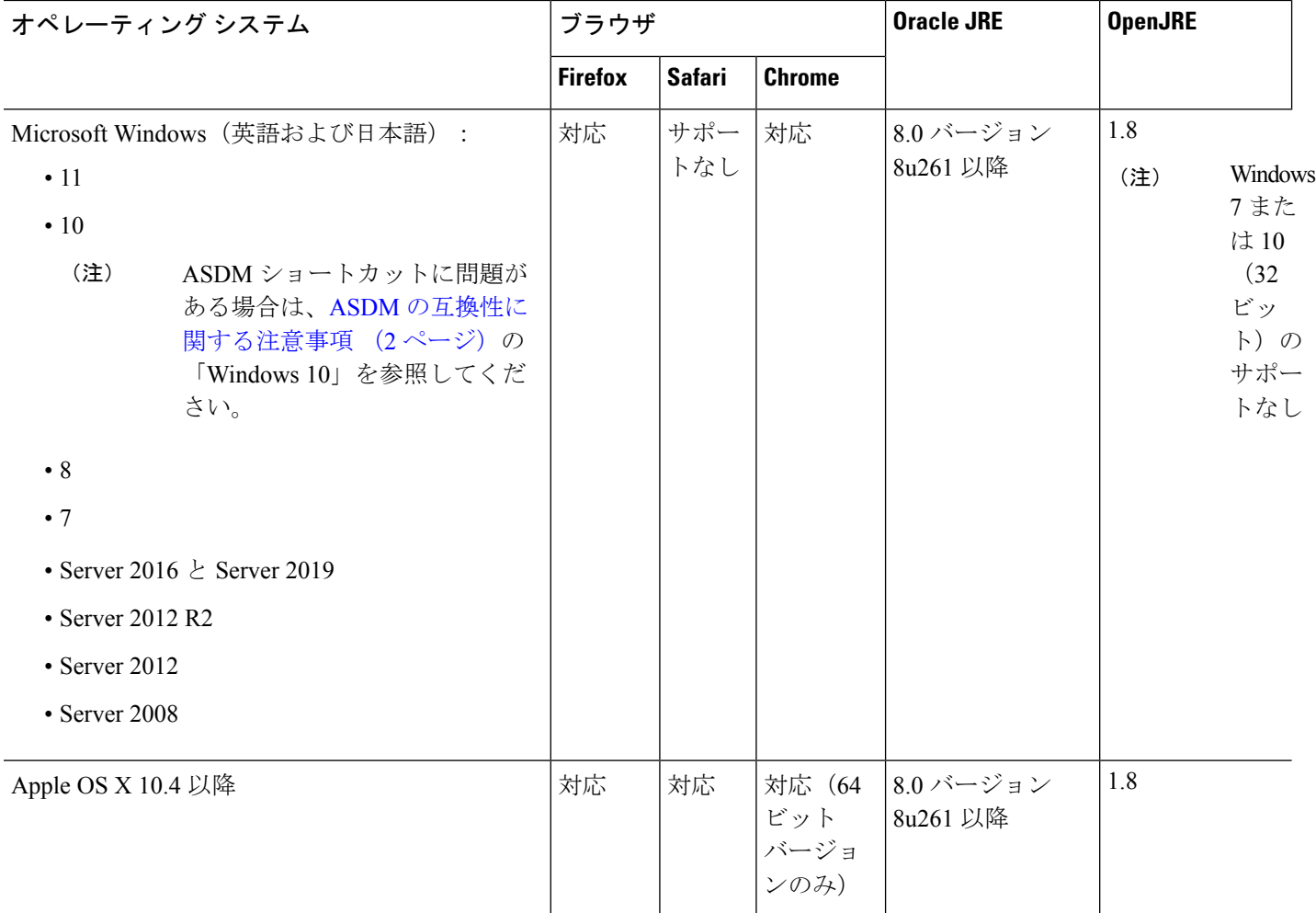

## **ASDM** の互換性に関する注意事項

次の表に、ASDM の互換性に関する警告を示します。

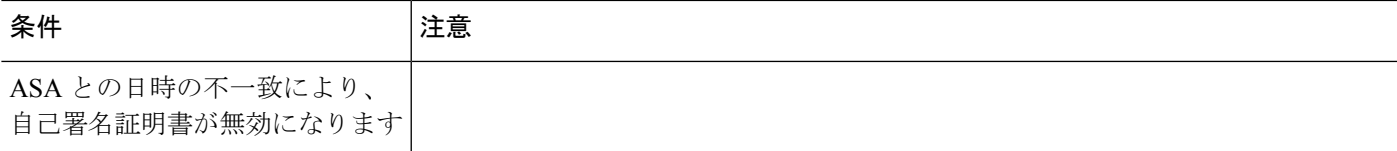

条件 注意 ASDM は自己署名 SSL 証明書を検証し、ASA の日付が証明書の **[**発行日(**Issued On**)**]**と**[**有効期限(**Expires On**)**]**の日付の範囲内にない場合は起動しません。日 時が一致しない場合は、次のエラーが表示されます。 図 **<sup>1</sup> :** 証明書が無効です Cisco ASDM Launcher **Cisco ASDM-IDM Launcher** . . . . . . . . . **CISCO Softwa** bevice Error  $\times$ **Jsern** The certificate present in this device is not valid. Certificate date is Expired or not valid as per current date **Daccu** puter OK  $\overline{\mathsf{OK}}$ Close  $\frac{1}{2}$ この問題を解決するには、ASA で正しい時刻を設定し、リロードします。 証明書の日付を確認するには、次の手順を実行します(例は Chrome)。 **1.** https://*device\_ip* に移動します。 **2.** メニューバーの **[**安全ではない(**Not secure**)**]** テキストをクリックします。 **3. [**証明書が無効です(**Certificate is not valid**)**]** をクリックして、証明書ビュー アを開きます。 **4.** [有効期間 (Validity Period) ] をオンにします。 図 **2 :** 証明書ビューア

Ш

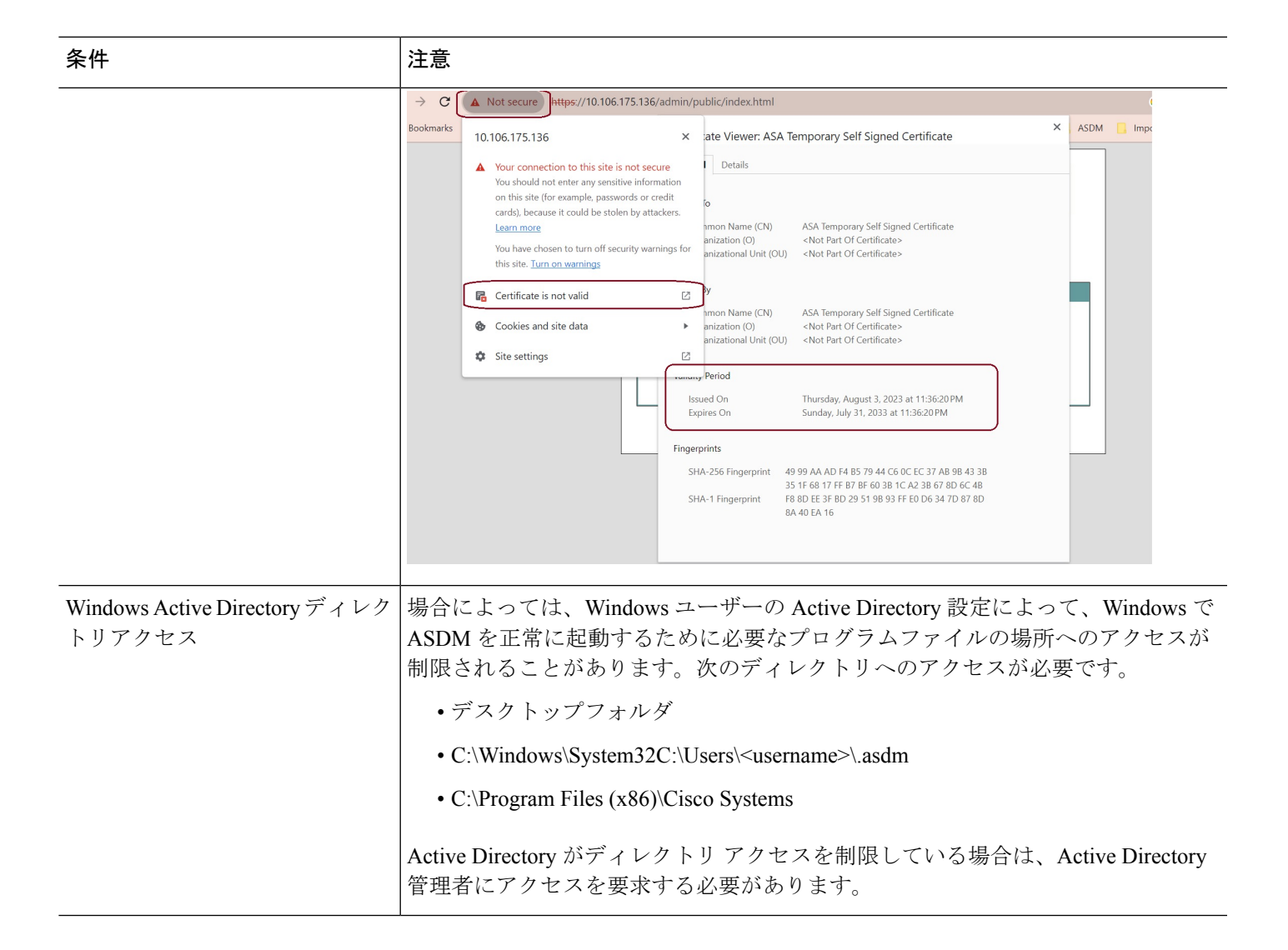

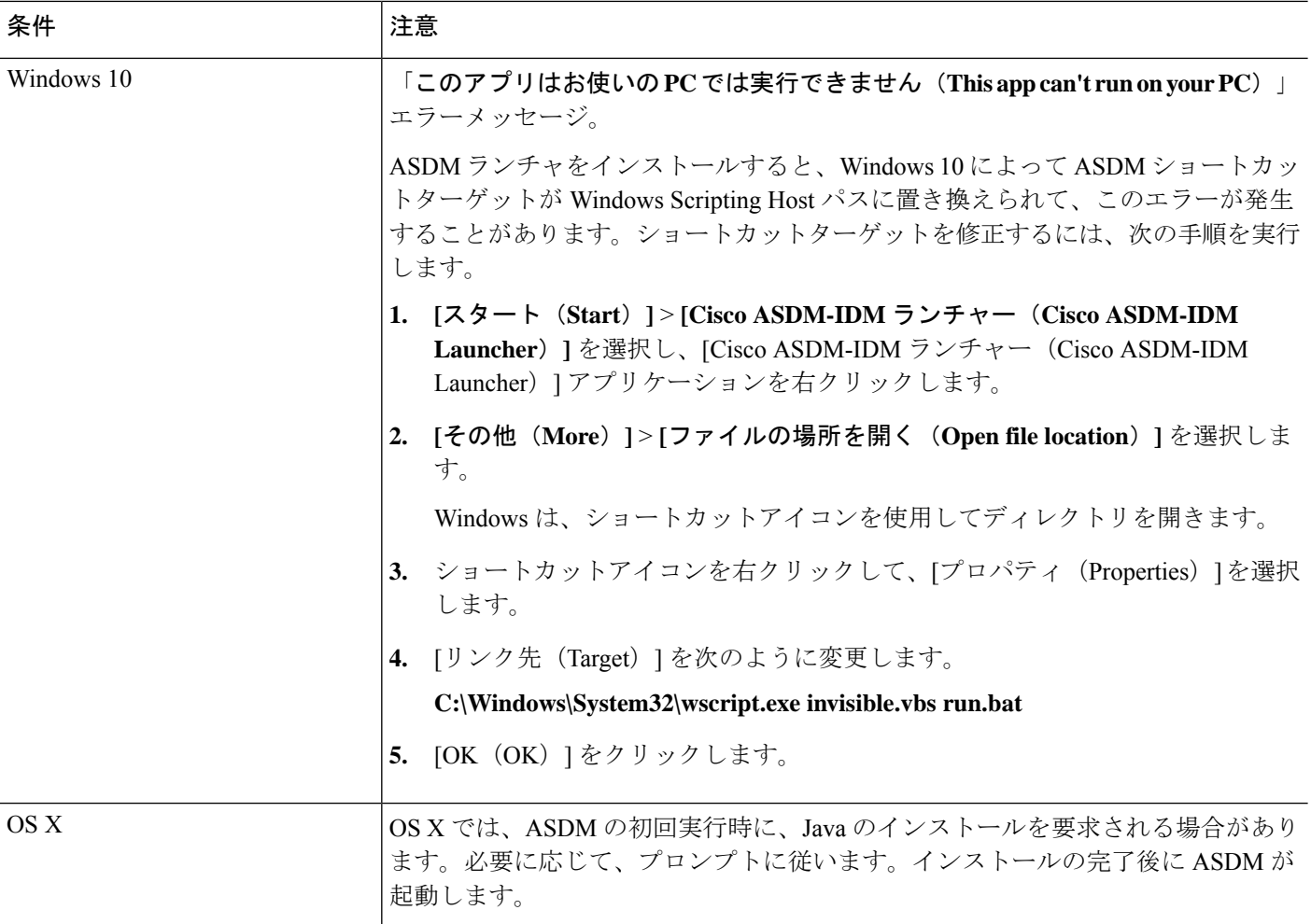

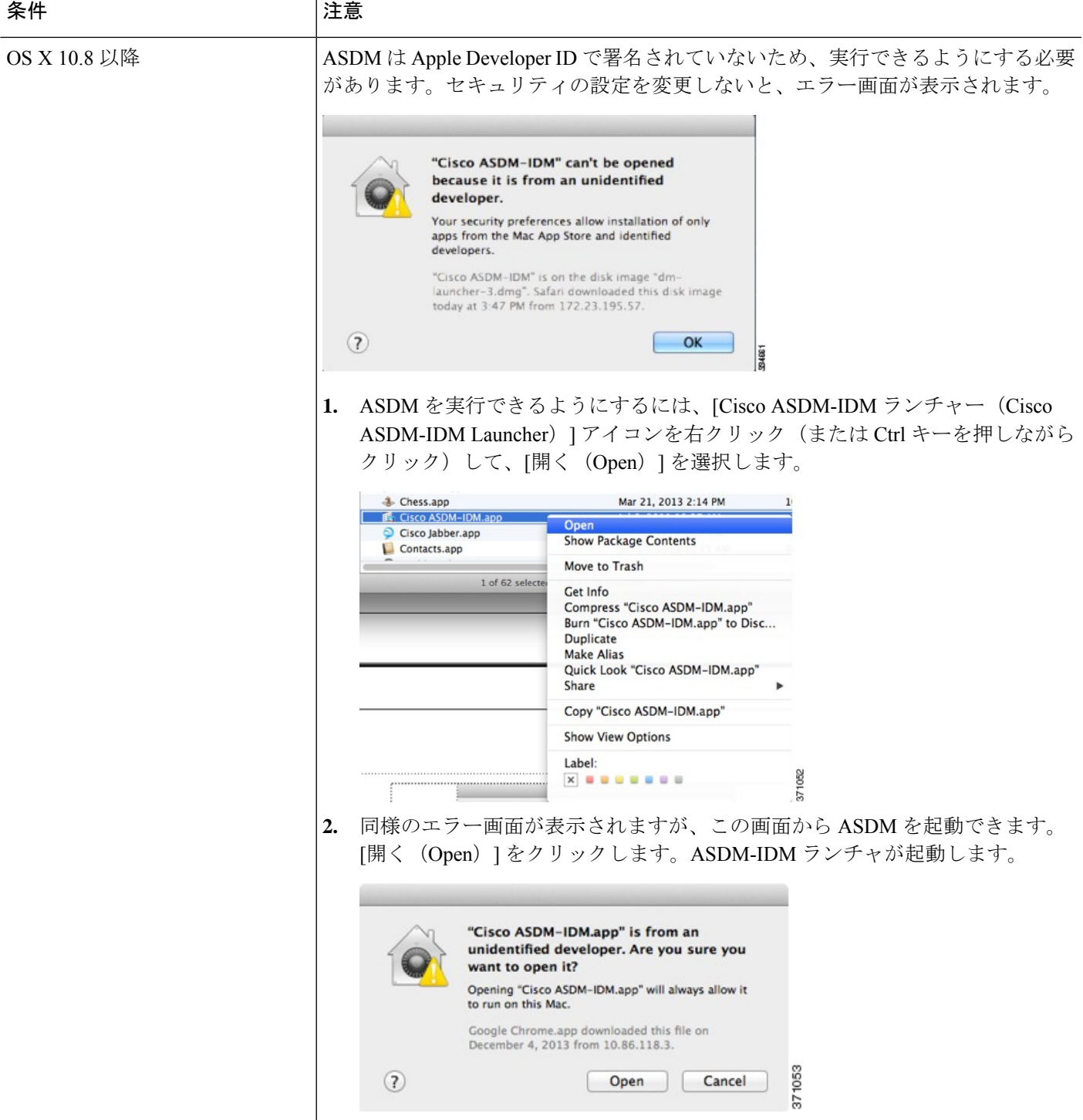

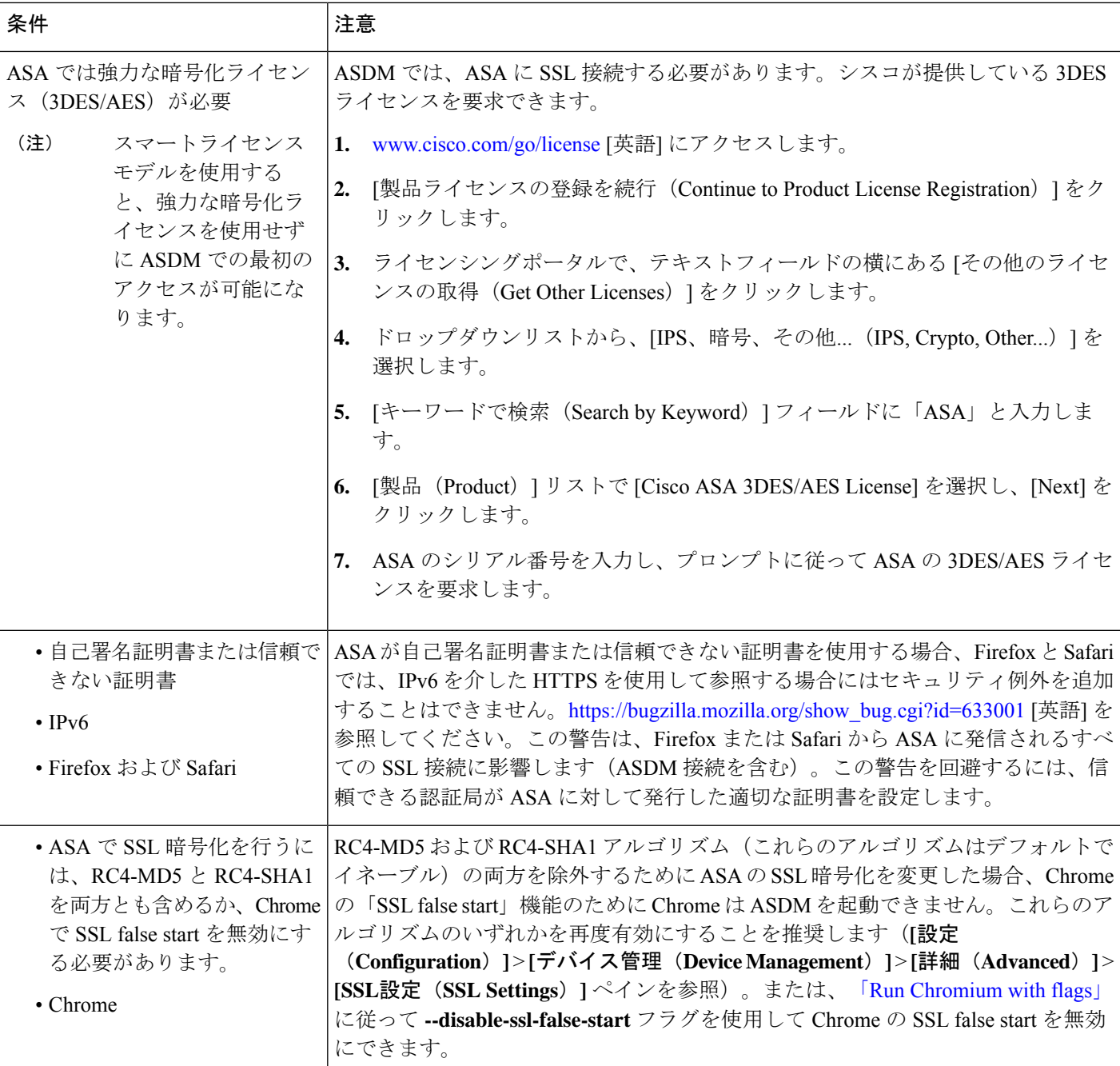

## **ASDM** のアイデンティティ証明書のインストール

Java 7 Update 51 以降を使用する場合、ASDM ランチャには信頼できる証明書が必要です。証 明書の要件は、自己署名付きの ID 証明書をインストールすることによって簡単に満たすこと ができます。証明書をインストールするまで、Java Web Start を使用して ASDM を起動するこ とができます。

ASDM と一緒に使用するために ASA に自己署名アイデンティティ証明書をインストールした り、証明書を Java に登録したりするには、『Install an Identity [Certificate](http://www.cisco.com/go/asdm-certificate) for ASDM』[英語] を参 照してください。

## **ASDM** コンフィギュレーションメモリの増大

ASDM でサポートされる最大設定サイズは 512 KB です。このサイズを超えると、パフォーマ ンスの問題が生じることがあります。たとえば、コンフィギュレーションのロード時には、完 了したコンフィギュレーションの割合がステータスダイアログボックスに表示されます。この とき、サイズの大きいコンフィギュレーションでは、ASDM によってまだコンフィギュレー ションの処理が行われていても、完了した割合の増分が停止し、操作が中断されているように 見えます。このような状況が発生した場合は、ASDM システム ヒープ メモリの増大を検討す ることを推奨します。メモリが枯渇していることを確認するには、Java コンソールで 「java.lang.OutOfMemoryError」メッセージをモニターします。

#### **Windows** での **ASDM** コンフィギュレーションメモリの増大

ASDM ヒープメモリサイズを増大するには、次の手順を実行して **run.bat** ファイルを編集しま す。

#### 手順

- ステップ1 ASDM インストールディレクトリ (たとえば、C:\Program Files (x86)\Cisco Systems\ASDM) に 移動します。
- ステップ **2** 任意のテキストエディタを使用して **run.bat** ファイルを編集します。
- ステップ **3** 「start javaw.exe」で始まる行で、「-Xmx」のプレフィックスが付いた引数を変更し、目的の ヒープサイズを指定します。たとえば、768 MB の場合は -Xmx768M に変更し、1 GB の場合は -Xmx1G に変更します。
- ステップ **4 run.bat** ファイルを保存します。

#### **Mac OS** での **ASDM** コンフィギュレーションメモリの増大

ASDM ヒープメモリサイズを増大するには、次の手順を実行して **Info.plist** ファイルを編集し ます。

手順

- ステップ **1** [Cisco ASDM-IDM] アイコンを右クリックし、[Show Package Contents] を選択します。
- ステップ **2** [Contents]フォルダで、Info.plistファイルをダブルクリックします。開発者ツールをインストー ルしている場合は、プロパティリストエディタで開きます。そうでない場合は、**TextEdit**で開 きます。

ステップ **3 [Java]** > **[VMOptions]** で、「-Xmx」のプレフィックスが付いた文字列を変更し、必要なヒープ サイズを指定します。たとえば、768MBの場合は-Xmx768Mに変更し、1GBの場合は-Xmx1G に変更します。

> <key>CFBundleIconFile</key> <string>asdm32.icng</string>

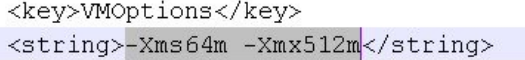

<key>CFBundleDocumentTypes</key> <array>

ステップ **4** このファイルがロックされると、次のようなエラーが表示されます。

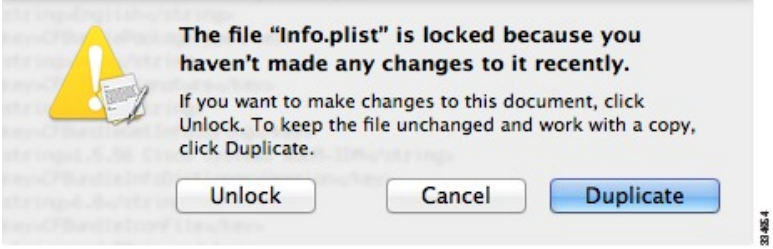

ステップ **5** [Unlock] をクリックし、ファイルを保存します。

[Unlock]ダイアログボックスが表示されない場合は、エディタを終了します。[CiscoASDM-IDM] アイコンを右クリックし、[CopyCisco ASDM-IDM]を選択して、書き込み権限がある場所(デ スクトップなど)に貼り付けます。その後、このコピーからヒープサイズを変更します。

### **ASA** と **ASDM** の互換性

ASA/ASDM ソフトウェアおよびハードウェアの要件およびモジュールの互換性を含む互換性 の詳細については、『Cisco Secure Firewall ASA [Compatibility](http://www.cisco.com/c/en/us/td/docs/security/asa/compatibility/asamatrx.html)』[英語] を参照してください。

### **VPN** の互換性

VPN の互換性については、『Supported VPN [Platforms,](http://www.cisco.com/c/en/us/td/docs/security/asa/compatibility/asa-vpn-compatibility.html) Cisco ASA 5500 Series 』[英語] を参照し てください。

## 新機能

このセクションでは、各リリースの新機能を示します。

 $\label{eq:1}$ 

syslog メッセージガイドに、新規、変更済み、および廃止された syslog メッセージを記載して います。 (注)

### **ASDM 7.19(1.95)** の新機能

リリース:**2023**年 **7** 月 **5** 日

このリリースに新機能はありません。

## **ASDM 7.19(1.90)** の新機能

#### リリース日:**2023** 年 **2** 月 **16** 日

このリリースに新機能はありません。

## **ASA 9.19(1)/ASDM 7.19(1)** の新機能

#### リリース日:**2022** 年 **11** 月 **29** 日

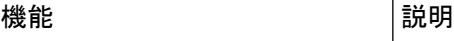

#### プラットフォーム機能

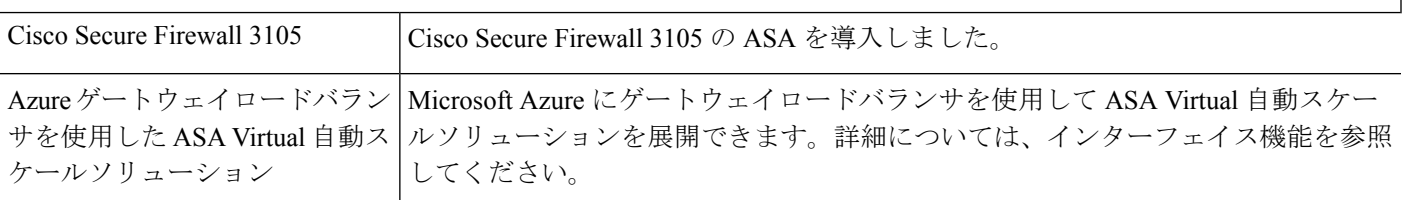

#### ファイアウォール機能

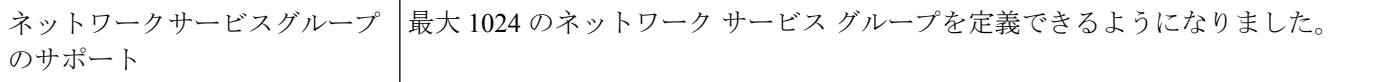

#### ハイアベイラビリティとスケーラビリティの各機能

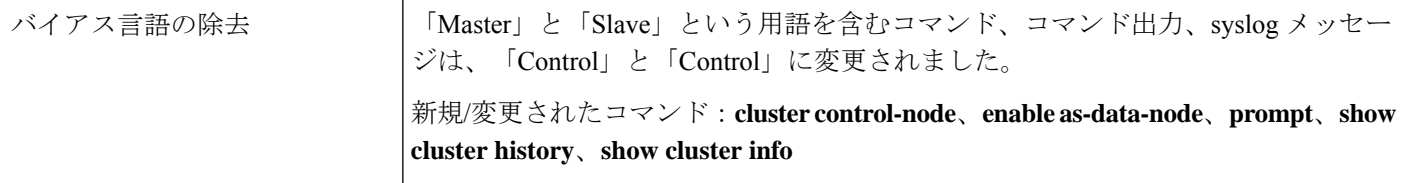

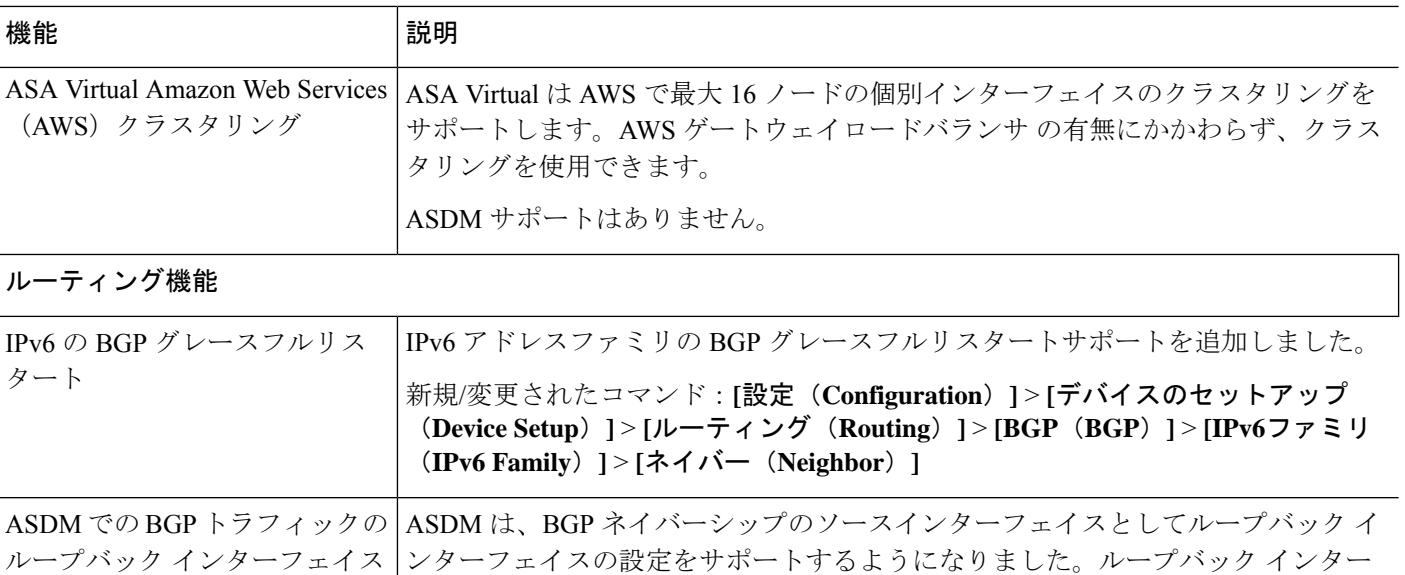

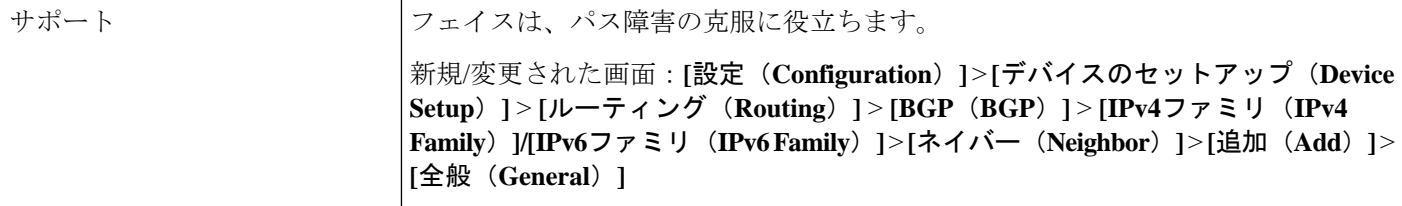

#### インターフェイス機能

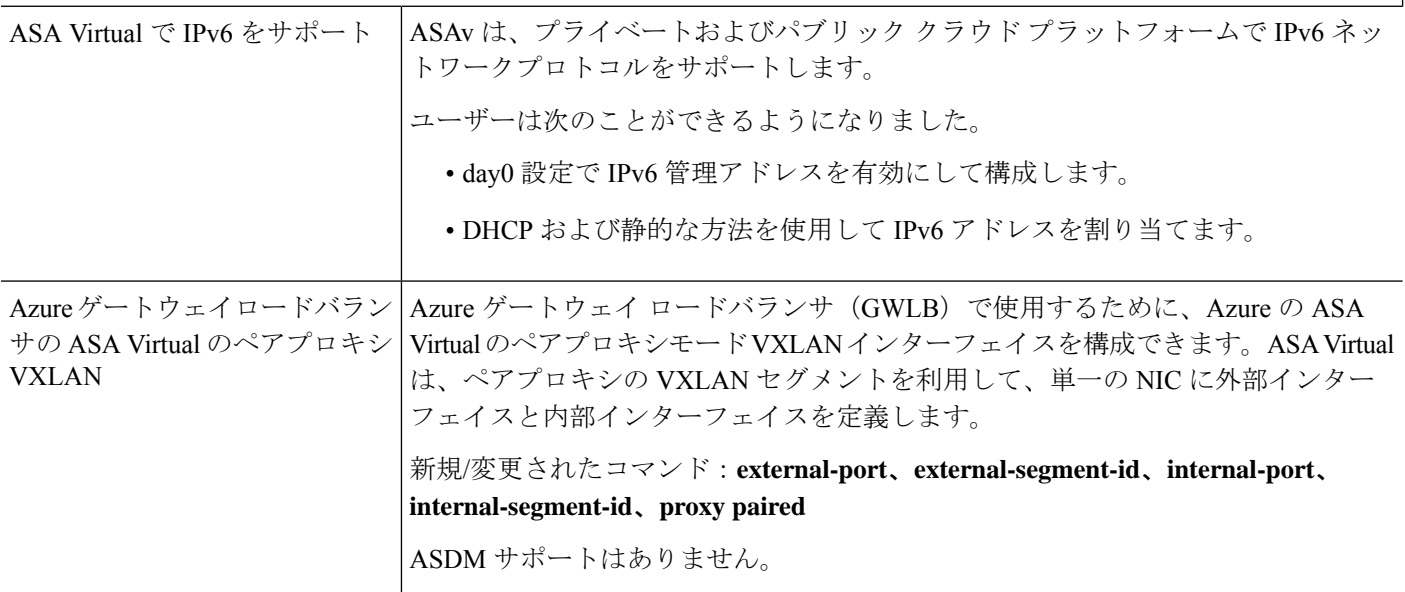

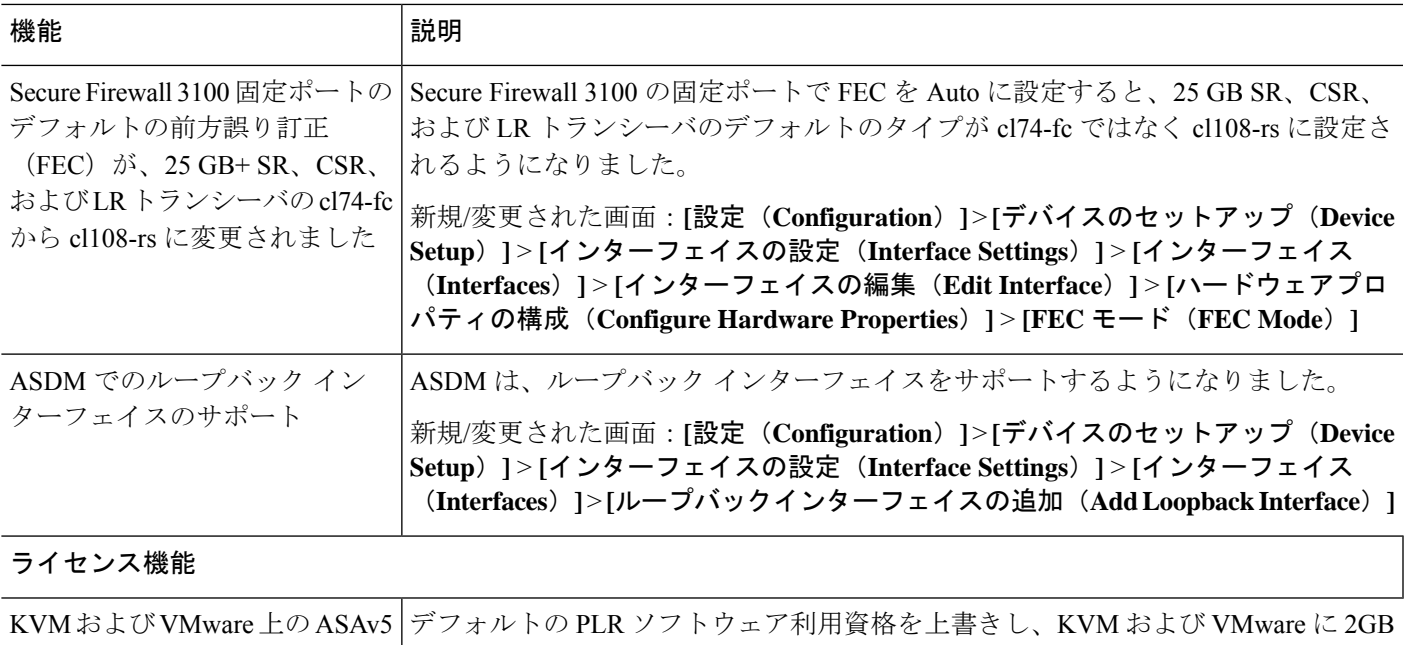

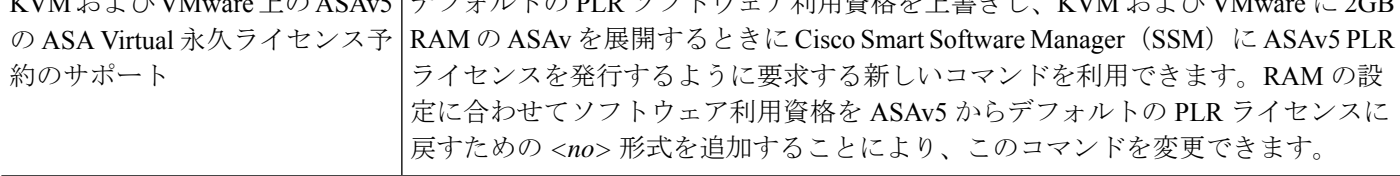

**VPN** 機能

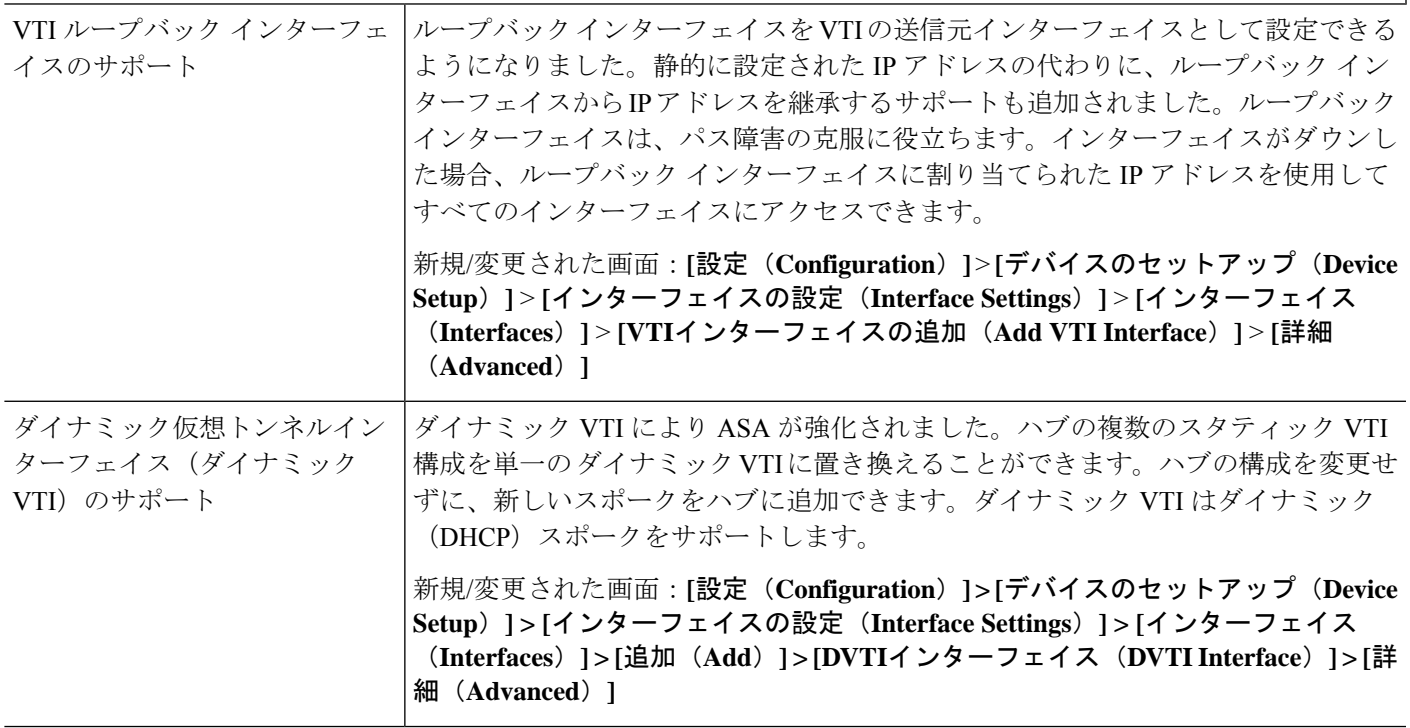

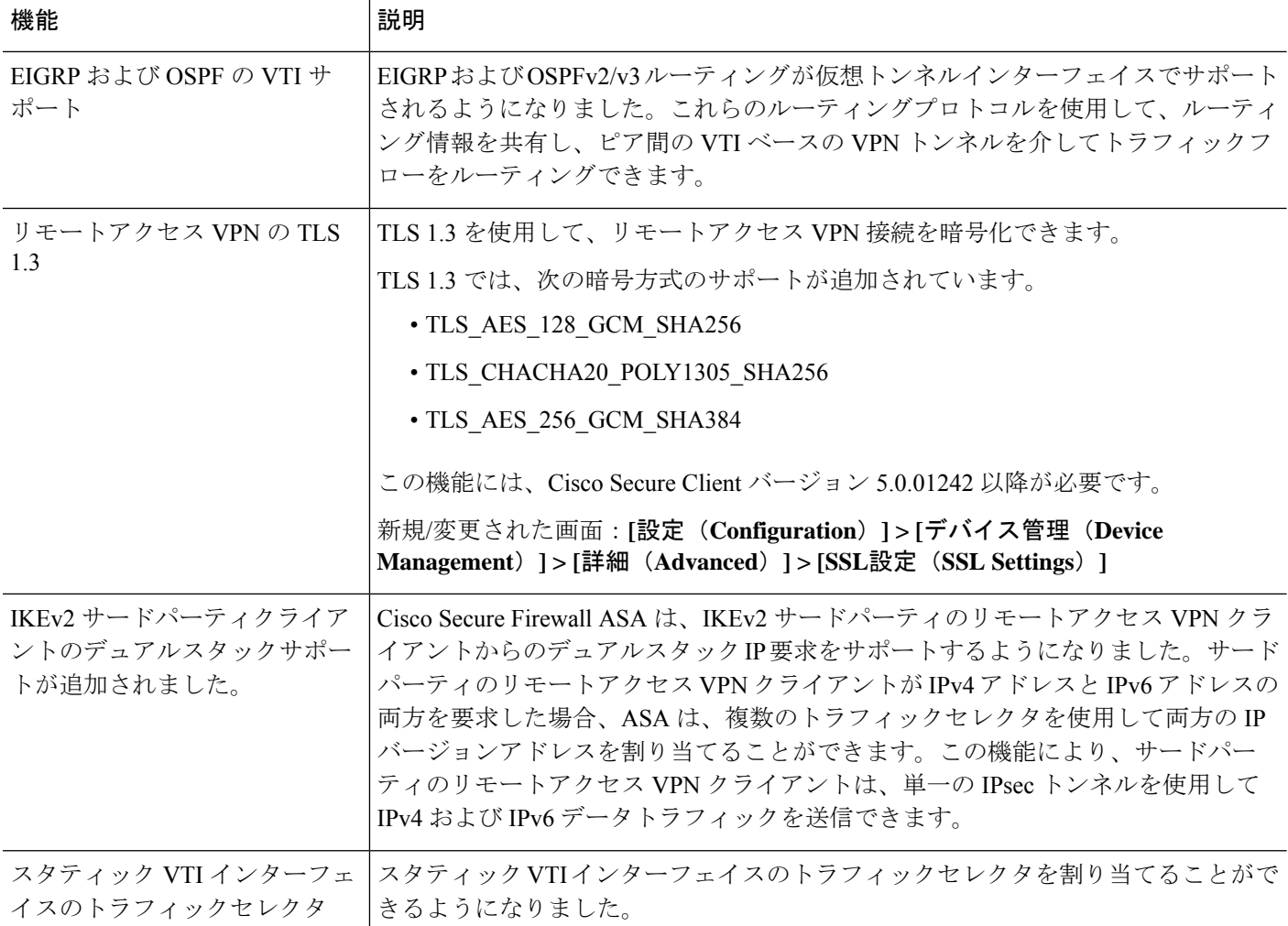

## ソフトウェアのアップグレード

このセクションには、アップグレードを完了するためのアップグレードパス情報とリンクが記 載されています。

## **ASA** のアップグレードパス

現在のバージョンとモデルを表示するには、次のいずれかの方法を使用します。

- ASDM:**[**ホーム(**Home**)**]** > **[**デバイスダッシュボード(**Device Dashboard**)**]** > **[**デバイス 情報(**Device Information**)**]** の順に選択します。
- CLI:**show version** コマンドを使用します。

次の表に、ASAのアップグレードパスを示します。バージョンによっては、新しいバージョン にアップグレードする前に、中間アップグレードが必要な場合があります。推奨バージョンは 太字で示されています。

開始バージョンと終了バージョンの間で、各リリースのアップグレードガイドラインを必ず確 認してください。場合によっては、アップグレードする前に構成を変更する必要があります。 そうしないと、停止が発生する可能性があります。 (注)

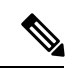

ASA のセキュリティの問題と、各問題に対する修正を含むリリースについては、ASA [Security](https://tools.cisco.com/security/center/publicationListing.x) [Advisories](https://tools.cisco.com/security/center/publicationListing.x) [英語] を参照してください。 (注)

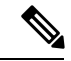

9.18(x) は Firepower 4110、4120、4140、4150、および Firepower 9300 のセキュリティモジュー ル SM-24、SM-36、SM-44 の最終バージョンです。 ASA 9.16(x) は ASA 5506-X、5508-X、および 5516-X の最終バージョンです。 ASA 9.14(x) は ASA 5525-X、5545-X、および 5555-X の最終バージョンです。 ASA 9.12(x) は ASA 5512-X、5515-X、5585-X、および ASASM 用の最終バージョン、 (注)

ASA 9.2(x) は ASA 5505 用の最終バージョン、

ASA 9.1(x) は ASA 5510、5520、5540、5550、および 5580 用の最終バージョンです。

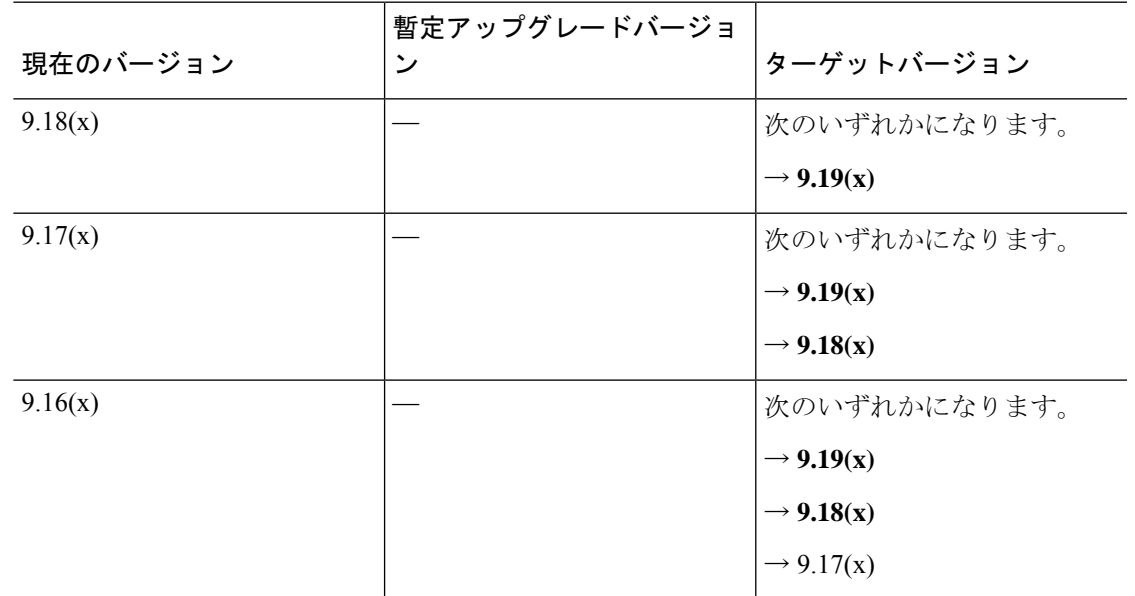

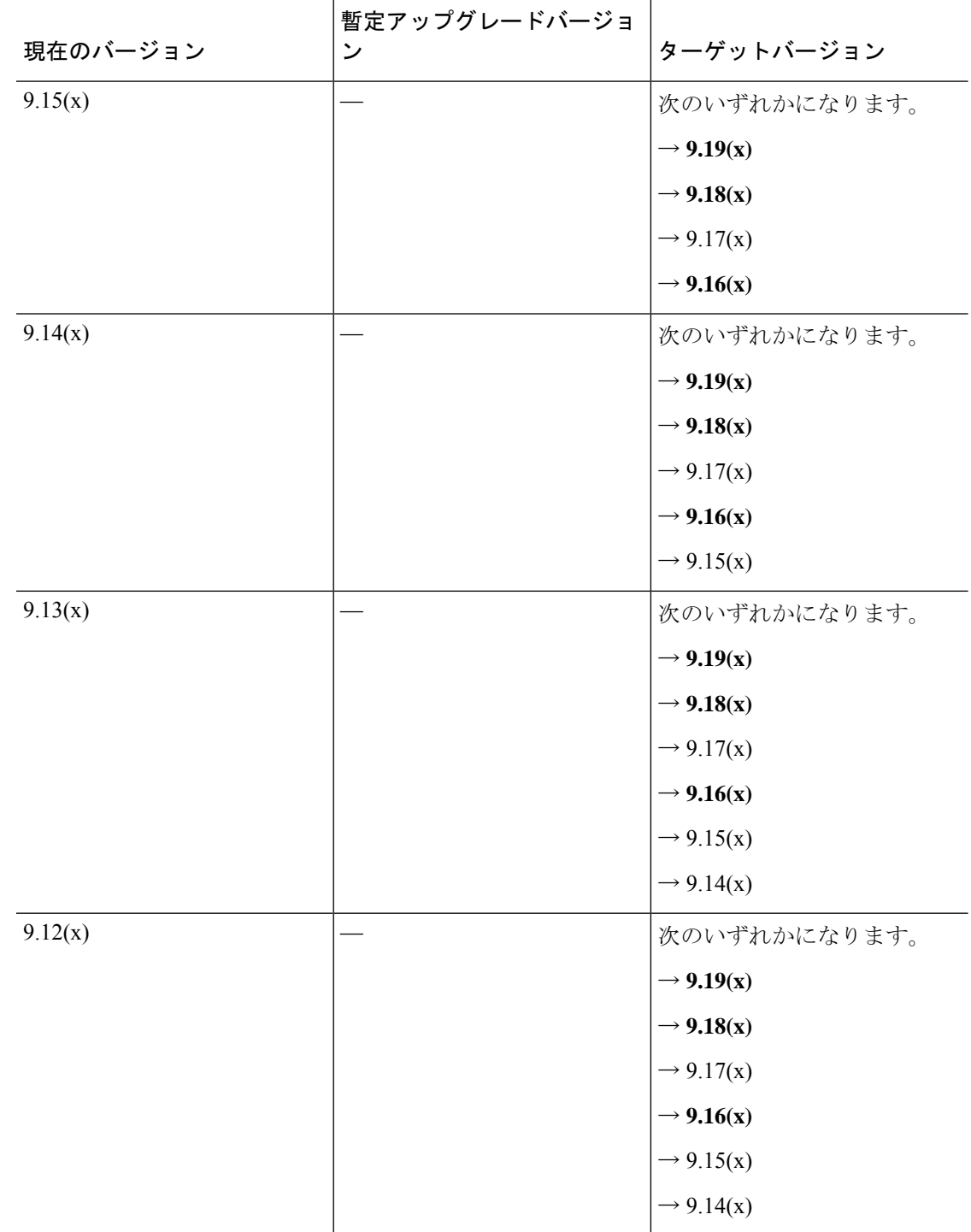

 $\mathbf I$ 

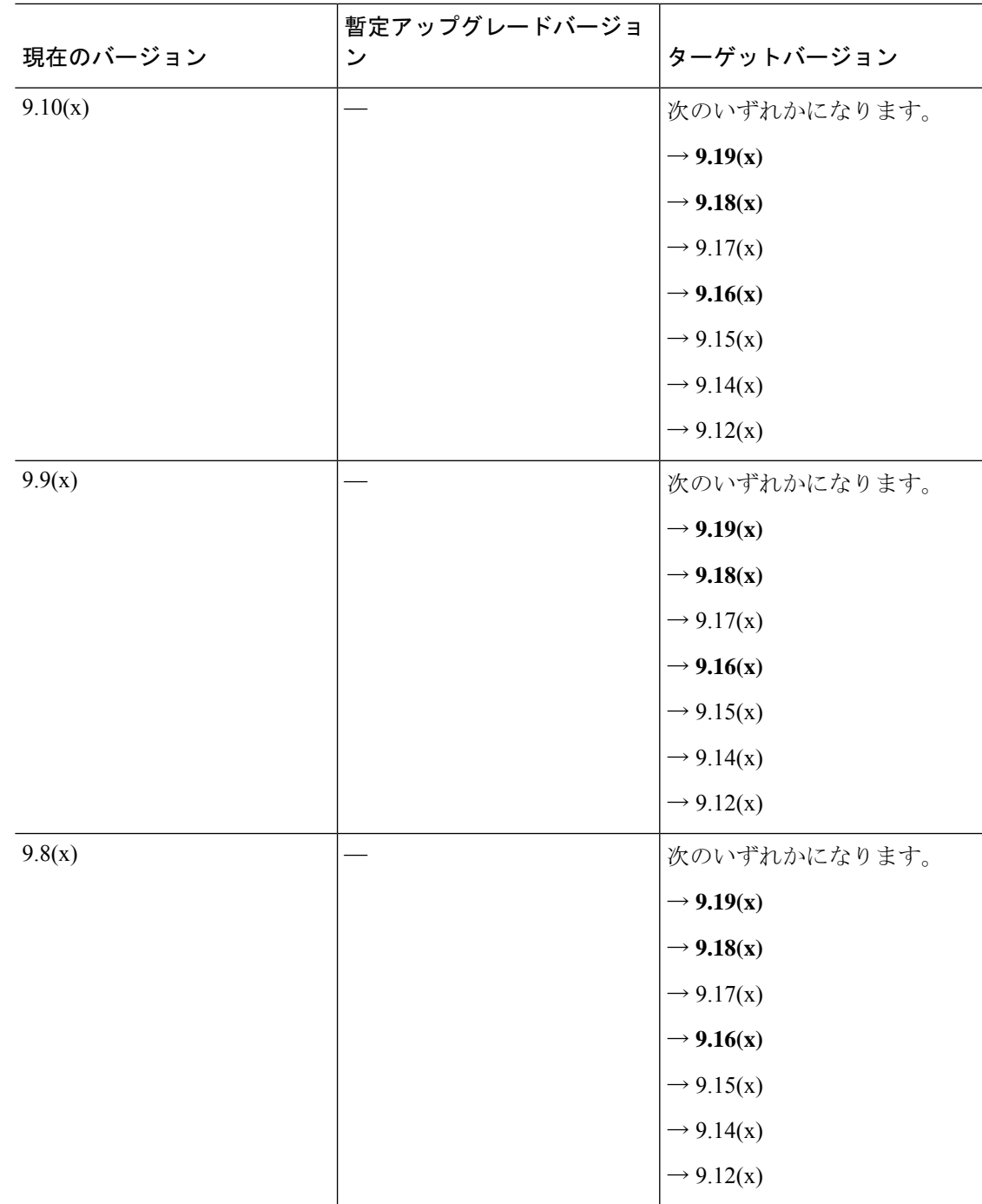

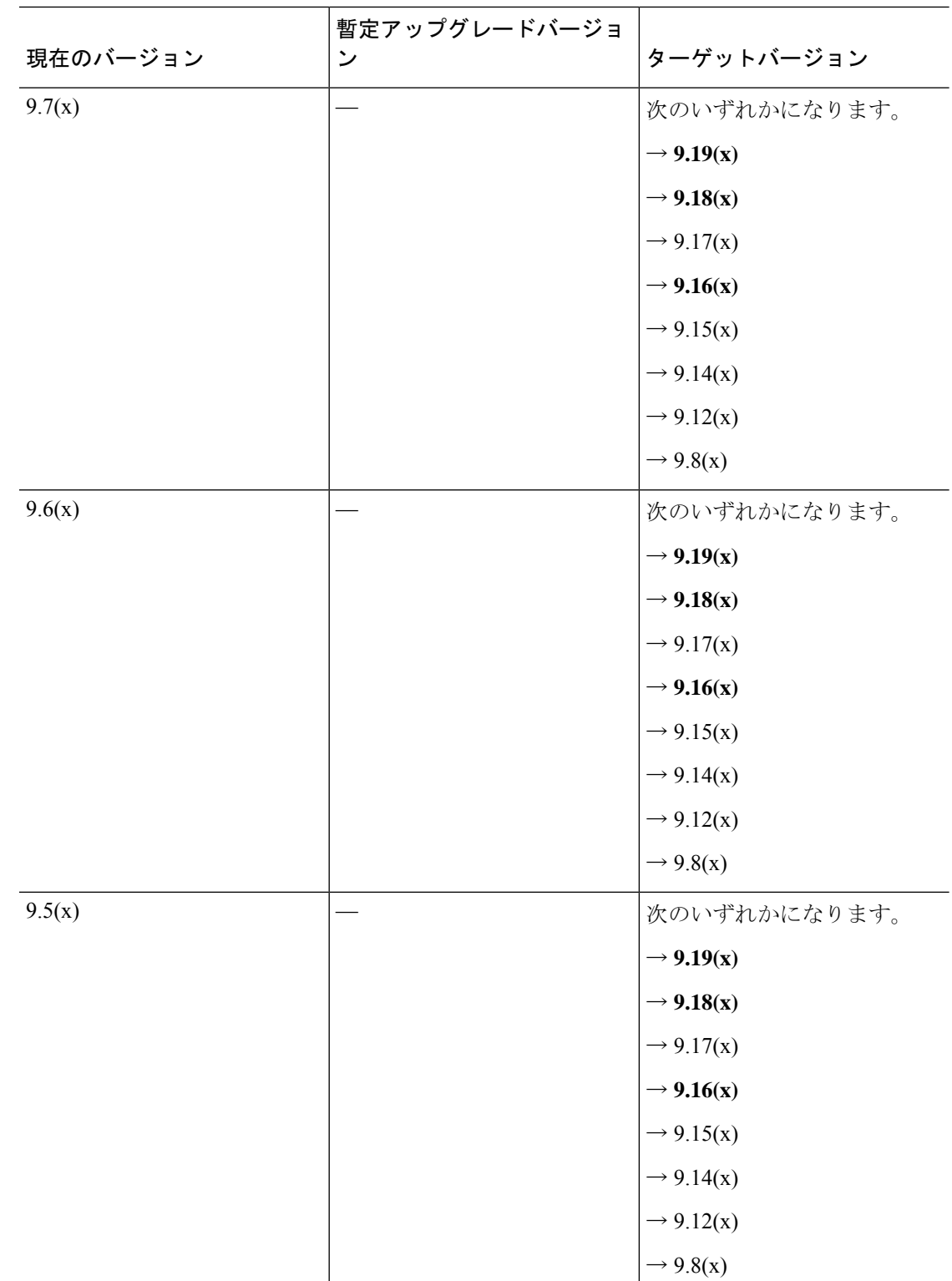

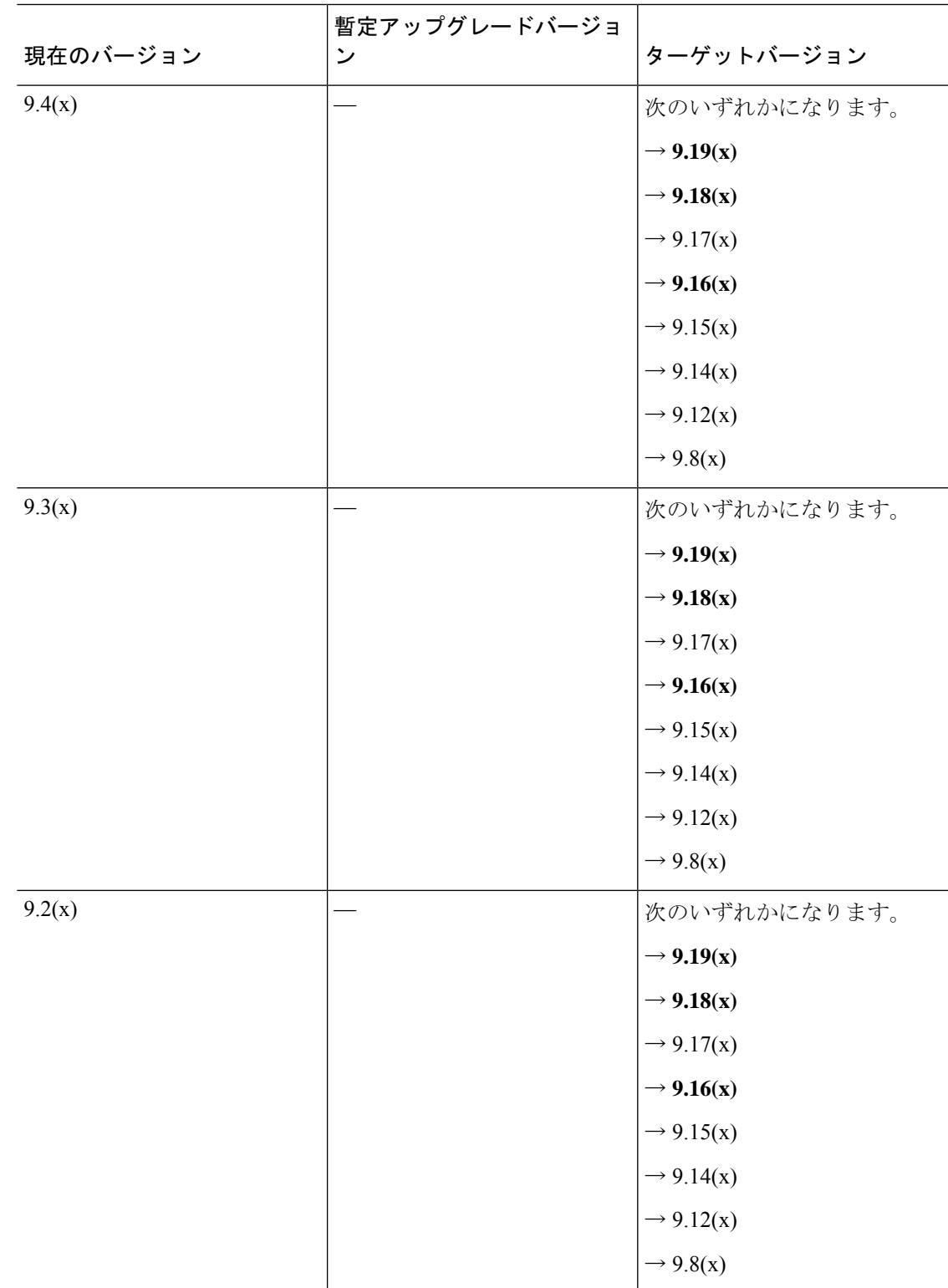

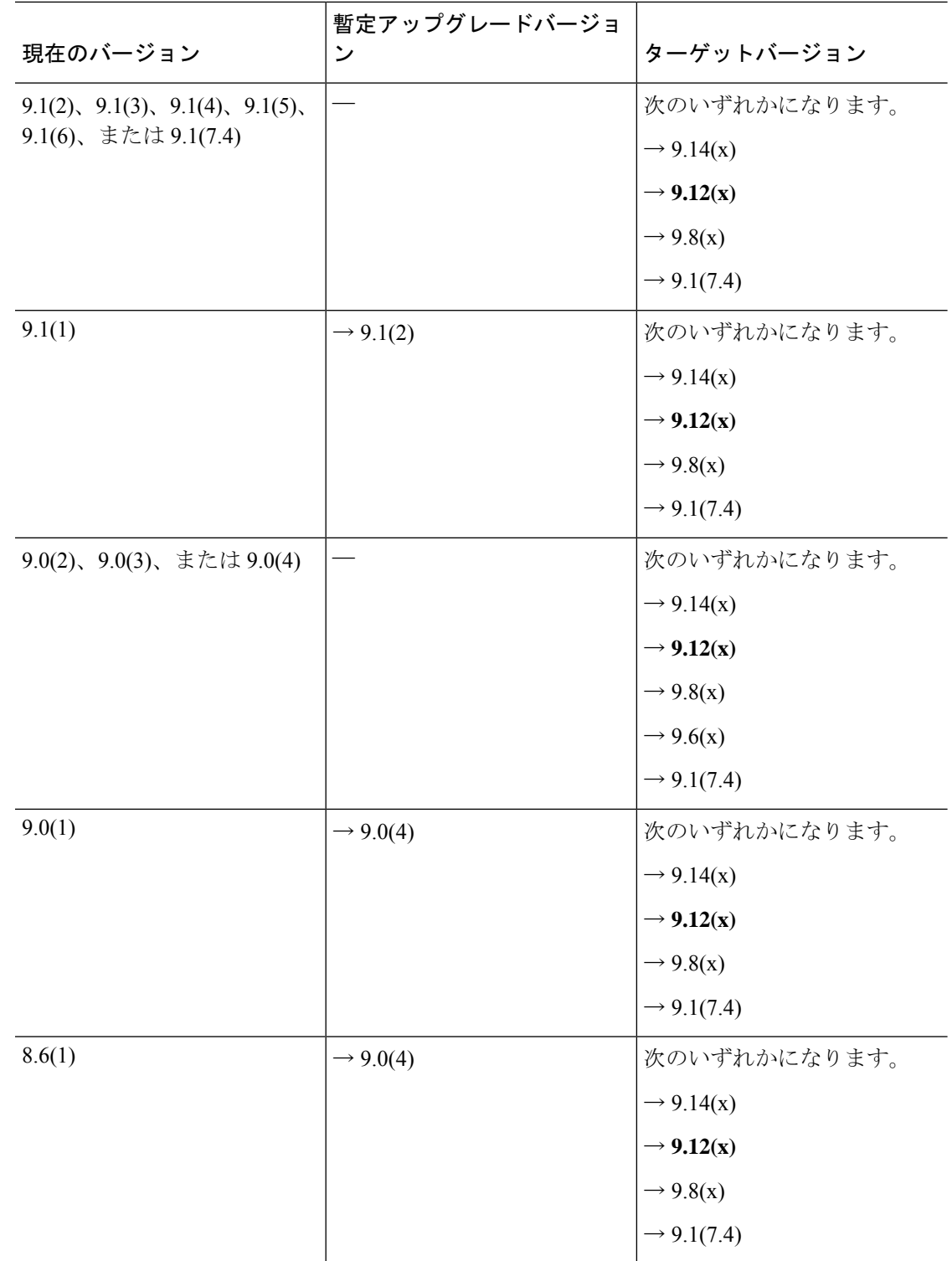

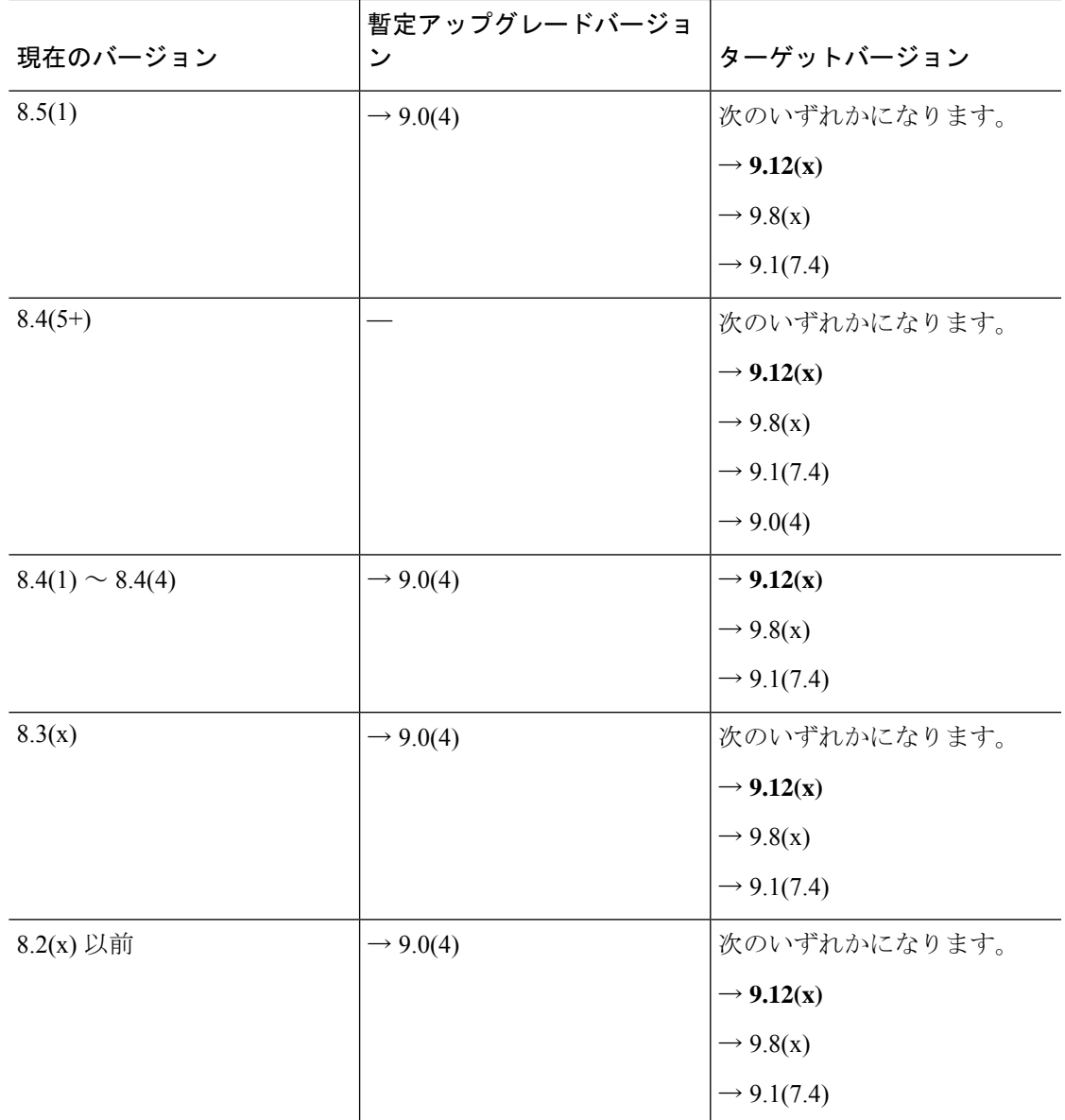

## アップグレードリンク

アップグレードを完了するには、『ASA [upgrade](https://www.cisco.com/c/en/us/td/docs/security/asa/migration/upgrade/upgrade.html) guide』[英語] を参照してください。

## 未解決のバグおよび解決されたバグ

このリリースで未解決のバグおよび解決済みのバグには、Cisco Bug Search Tool を使用してア クセスできます。この Web ベース ツールから、この製品やその他のシスコハードウェアおよ びソフトウェア製品でのバグと脆弱性に関する情報を保守するシスコ バグ トラッキング シス テムにアクセスできます。

Cisco BugSearch Tool にログインしてこのツールを使用するには、Cisco.com アカウントが必要 です。アカウントがない場合は[、アカウントを登録で](https://tools.cisco.com/IDREG/guestRegistration.do)きます。シスコサポート契約がない場合 は、ID でのみバグを探すことができます。検索は実行できません。 (注)

Cisco Bug Search Tool の詳細については、Bug [Search](http://www.cisco.com/web/applicat/cbsshelp/help.html) Tool Help & FAQ [英語] を参照してくださ い。

## 未解決のバグ

このセクションでは、各バージョンの未解決のバグを一覧表で示します。

#### バージョン **7.20(1)** で未解決のバグ

このリリースに未解決のバグはありません。

### 解決済みのバグ

このセクションでは、リリースごとに解決済みのバグを一覧表で示します。

#### バージョン **7.20(1)** で解決済みのバグ

次の表に、このリリースノートの発行時点で解決済みのバグを示します。

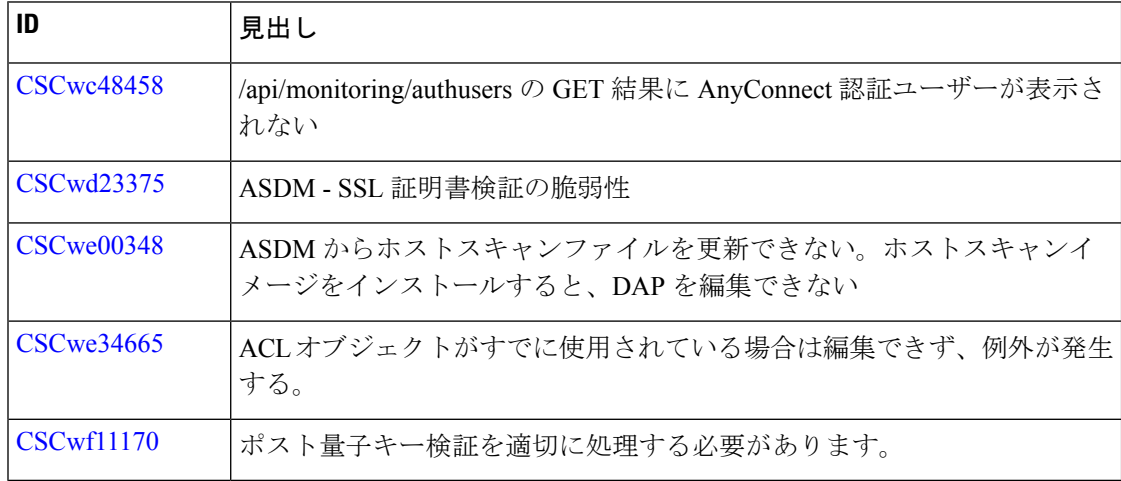

## エンドユーザーライセンス契約書

エンドユーザーライセンス契約書の詳細については、[http://www.cisco.com/jp/go/warranty](http://www.cisco.com/go/warranty) [英語] にアクセスしてください。

## 関連資料

 $\overline{\phantom{a}}$ 

ASA の詳細については、『Navigating the Cisco Secure Firewall ASA Series Documentation』[英語] を参照してください。

```
【注意】シスコ製品をご使用になる前に、安全上の注意( www.cisco.com/jp/go/safety_warning/ )をご確認ください。本書は、米国シスコ発行ド
キュメントの参考和訳です。リンク情報につきましては、日本語版掲載時点で、英語版にアップデートがあり、リンク先のページが移動/変更され
ている場合がありますことをご了承ください。あくまでも参考和訳となりますので、正式な内容については米国サイトのドキュメントを参照くだ
さい。また、契約等の記述については、弊社販売パートナー、または、弊社担当者にご確認ください。
```
Cisco and the Cisco logo are trademarks or registered trademarks of Cisco and/or its affiliates in the U.S. and other countries. To view a list of Cisco trademarks, go to this URL: <https://www.cisco.com/c/en/us/about/legal/trademarks.html>. Third-party trademarks mentioned are the property of their respective owners. The use of the word partner does not imply a partnership relationship between Cisco and any other company. (1721R)

© 2024 Cisco Systems, Inc. All rights reserved.

翻訳について

このドキュメントは、米国シスコ発行ドキュメントの参考和訳です。リンク情報につきましては 、日本語版掲載時点で、英語版にアップデートがあり、リンク先のページが移動/変更されている 場合がありますことをご了承ください。あくまでも参考和訳となりますので、正式な内容につい ては米国サイトのドキュメントを参照ください。